オペレーティングシステム特論(花田) 2023/10/10

1

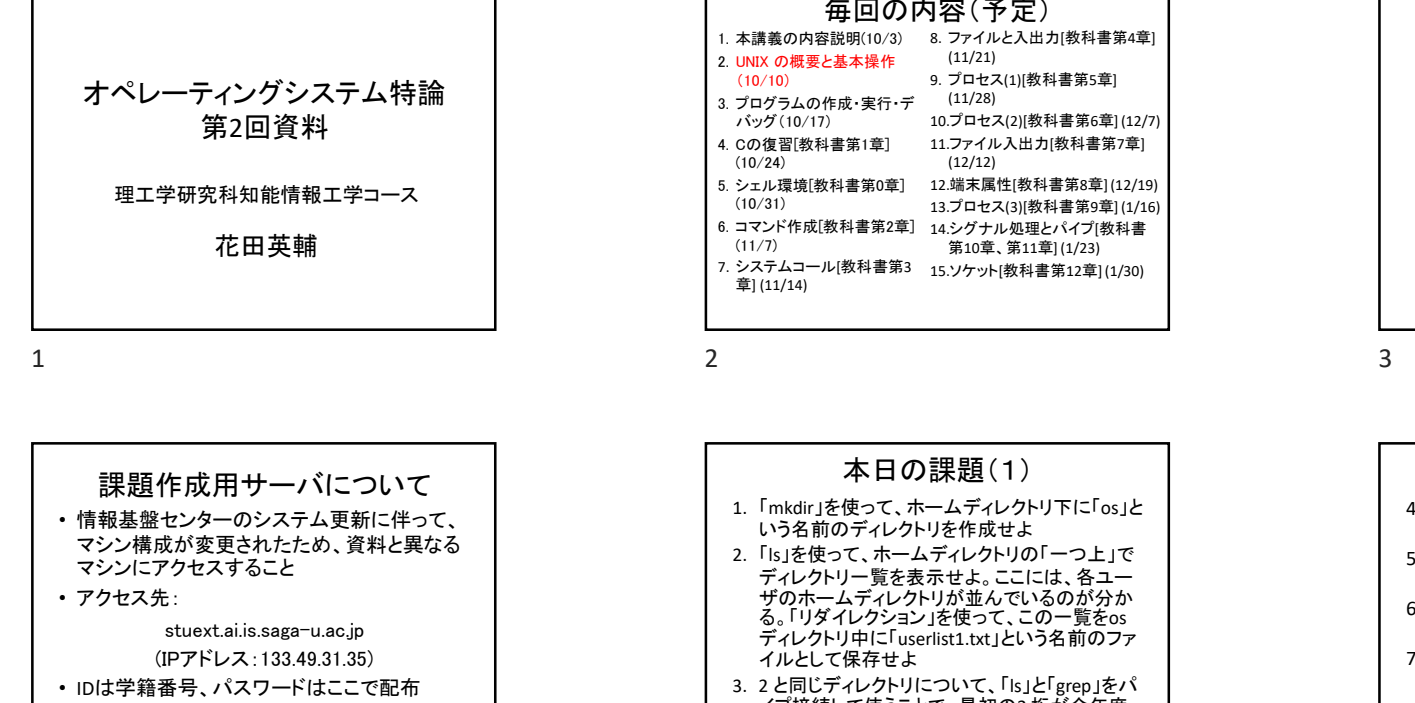

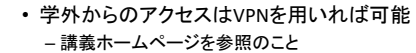

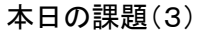

- 8. 現在ログイン中の知能情報システムコース (学籍番号の3-5 桁目が「726」である)学生 の一覧を表示するスクリプト「isusers」を作成 せよ。可能であれば、ユーザID とログイン時 刻のみの一覧表とせよ 9. 「vi」の説明を参考に、各種操作を試せ
- 10.「man」を使って、配布資料に載っている UNIX の主要コマンドの使い方を調べて、使 えそうなものを試せ

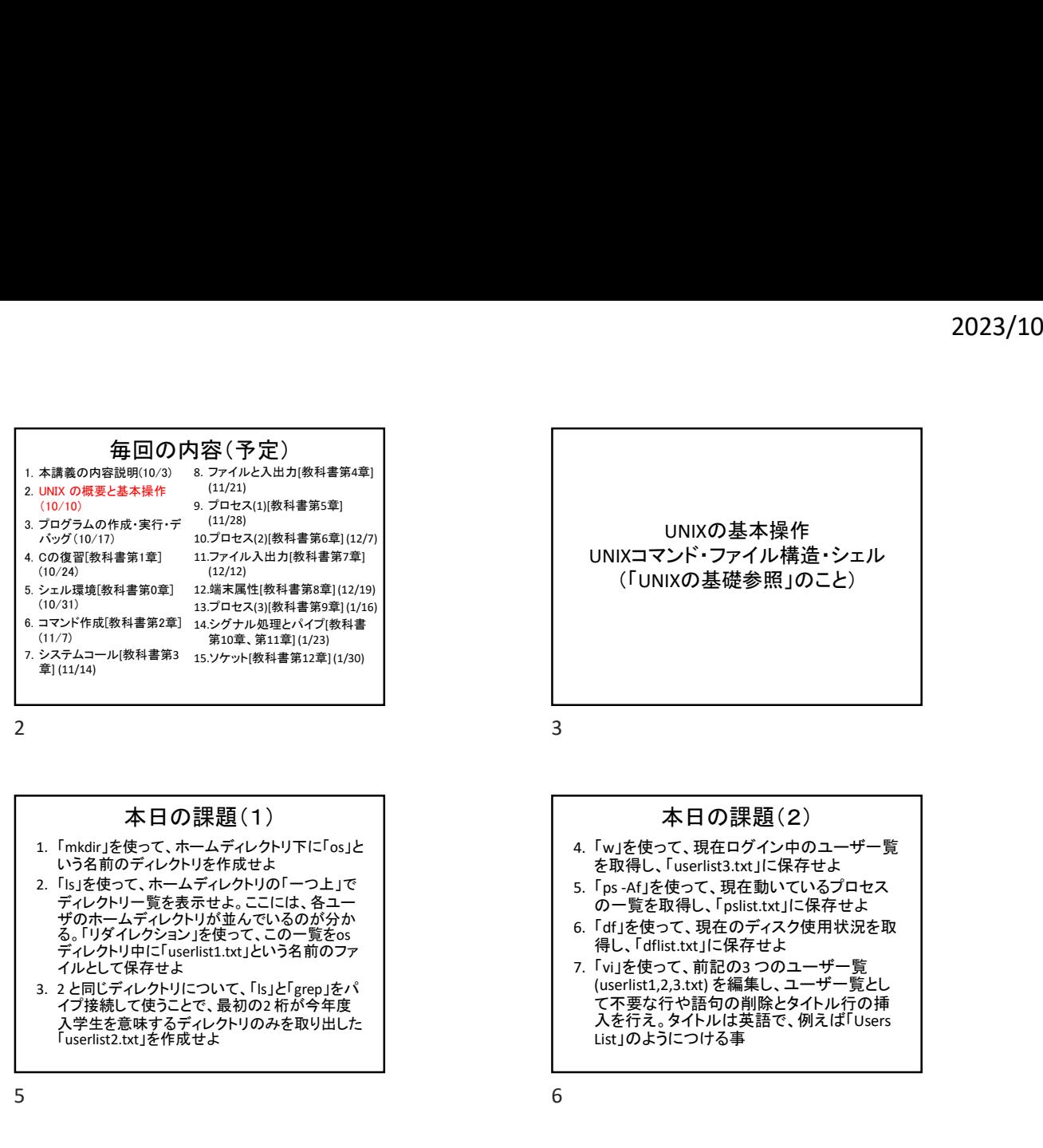

## 本日の課題(1)

- 1. 「mkdir」を使って、ホームディレクトリ下に「os」と いう名前のディレクトリを作成せよ
- 2. 「Is」を使って、ホームディレクトリの「一つ上」で ディレクトリ一覧を表示せよ。ここには、各ユー ザのホームディレクトリが並んでいるのが分か る。「リダイレクション」を使って、この一覧をos ディレクトリ中に「userlist1.txt」という名前のファ イルとして保存せよ
- イプ接続して使うことで、最初の2 桁が今年度 入学生を意味するディレクトリのみを取り出した 「userlist2.txt」を作成せよ

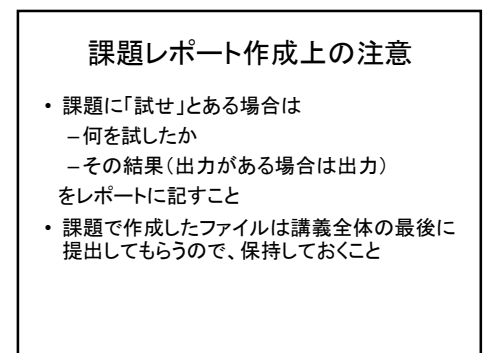

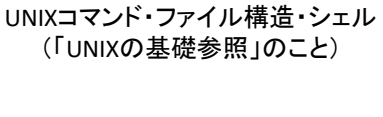

UNIXの基本操作

## 本日の課題(2)

- 4. 「w」を使って、現在ログイン中のユーザ一覧 を取得し、「userlist3.txt」に保存せよ<br>5. 「ps -Af !を使って、現在動いているプロセス
- の一覧を取得し、「pslist.txt」に保存せよ
- 6. 「df」を使って、現在のディスク使用状況を取 得し、「dflist.txt」に保存せよ
- UNIXの基本操作<br>UNIXコマンド・ファイル構造・シェル(「UNIXの基礎参照」のこと)<br>(「UNIXの基礎参照」のこと)<br>本日の課題(コンスティングのエンジョンのプロセス<br>本日の課題(ファイン・ファインのプロセス<br>そ取得し、Tuserlist3.tx」に保存せよ<br>の一覧を取り、「ps -Af information」を使用状況を取り<br>の一覧を取り、「ps -Af information」を使用状況を取<br>Information(現在す 7. 「vi」を使って、前記の3 つのユーザ一覧 - ...<br>(userlist1,2,3.txt) を編集し、ユーザー覧とし て不要な行や語句の削除とタイトル行の挿 入を行え。タイトルは英語で、例えば「Users List」のようにつける事

 $4 \t\t\t 5$